# Testing:JUnit CS 4354 Fall 2012 Jill Seaman

## Review: Object-Oriented Development, part 2

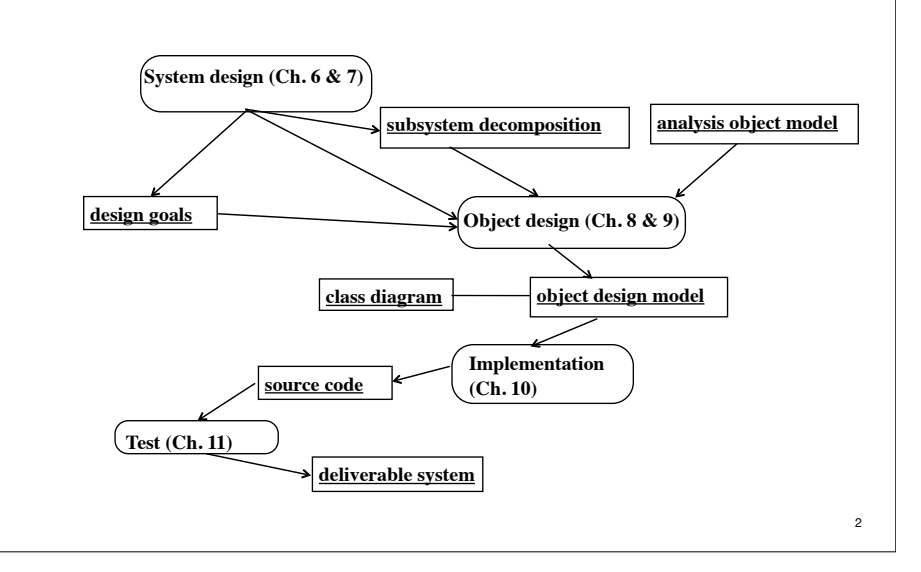

## An overview of Testing

- **Testing** is the process of finding differences between the expected behavior specified by system models and the observed behavior of the implemented system.
- **Unit testing:** individual program units or object classes are tested. --should focus on testing the functionality of objects.
- **Component testing:** several individual units are integrated to create composite components. --should focus on testing component/subsystem interfaces.
- **System testing:** all of the components in a system are integrated and the system is tested as a whole. --should focus on testing component interactions.
- **Performance testing** finds differences between nonfunctional requirements and actual system performance.

# Goal of Testing

- **Goal** of testing is to identify faults and then to fix them.
	- ✦An attempt to show that the system is inconsistent with the system models.

4

1

## Unit testing

- Unit testing is the process of testing individual components in isolation.
- **Goal**: complete test coverage of a class:
	- ✦Testing all operations associated with an object
	- ✦Setting and interrogating all object attributes
	- ✦Exercising the object in all possible states

## Automation

- Automation of executing test cases has many benefits
	- ✦Fewer errors than manual testing
	- ✦Ensure that changing the source code does not introduce an error that would be exposed by a test case.

6

8

- ✦The code is tested more frequently and errors can be detected earlier
- Disadvantage to automation of testing
	- $\triangleq$  It takes a while to set up the testing infrastructure.

#### 5

### **JUnit**

- A Java framework for writing and running unit tests
- Written by Kent Beck and Erich Gamma (Design Pattern authors)
- Written with "test first" and pattern-based development in mind ✦Tests written before (or after) code
	- ✦Allows for regression testing
	- ✦Facilitates refactoring

#### • JUnit is Open Source

✦www.junit.org

✦JUnit Version 4, released Mar 2006

## JUnit: test cases

- JUnit 4.x uses annotations to identify methods that are test methods.
- To write a test with JUnit:
	- ✦Annotate a method with @Test
	- ✦Use a method provided by JUnit to check the expected result of the code execution versus the actual result
		- ➡assertEquals(a,b)
		- ➡assertTrue(b)
		- ➡assertFalse(b)
		- $\rightarrow$ assertNotNull(x)

## JUnit: running test cases

• To run your tests you can use

✦Eclipse or

✦NetBeans or

✦org.junit.runner.JUnitCore

• Can be invoked manually by running the test class or automated by using a script (like ant)

# JUnit 4 demo with eclipse

- Unit to be tested
	- ✦Team (from assignment 6), method: Team (League league)
	- ✦We want to make sure that when we construct a team using the constructor that the bidirectionality constraint holds:

#### ➡The team.league is league AND league.teams contains the team.

✦To make the test fail initially we'll comment this line out of the Team constructor:

> public Team(League league) { this.league = league; // this.league.addTeam(this); lineups = new HashSet<Lineup>(); }

# JUnit 4 demo with eclipse: Create test class

• create a new source folder for the test:

✦right (or ctrl) click the project, select New -> Source Folder, call it test

• create the test case class:

✦right (ctrl) click on Team, select New -> JUnit Test Case

✦select "New JUnit 4 test" and set source folder to test,

✦press Next, select method(s) to test (Test(League)), press Finish

➡ Note: if JUnit 4 is not on the build path, you'll be prompted to add it.

✦Now you should have a class/file called TeamTest.java in the test source folder.

JUnit 4 demo with eclipse: Add test code, Run test

• In TeamTest.java, method testTeam(), add code:

League  $l = new League();$ Team  $t = new Team(1)$ : assertEquals(t.getLeague(),l); assertTrue(l.getTeams().contains(t));

✦Note @Test before method indicates the method is a test method.

• Run the test case:

✦right (ctrl) click on your new test class and select Run-As → JUnit Test.

✦ It fails.

✦Uncomment out the line we changed. It passes.

9

10

# JUnit 4 demo with eclipse: The complete TeamTest.java file

}

• TeamTest.java package FF; import static org.junit.Assert.\*; import org.junit.Test;

public class TeamTest {

```
@Test
public void testTeam() {
  League l = new League();
   Team t = new Team(i);	 	 assertEquals(t.getLeague(),l);
   	 	 assertTrue(l.getTeams().contains(t));
   	 	 }
```
13